# PROSES SBU MELALUI PORTAL PERIZINAN

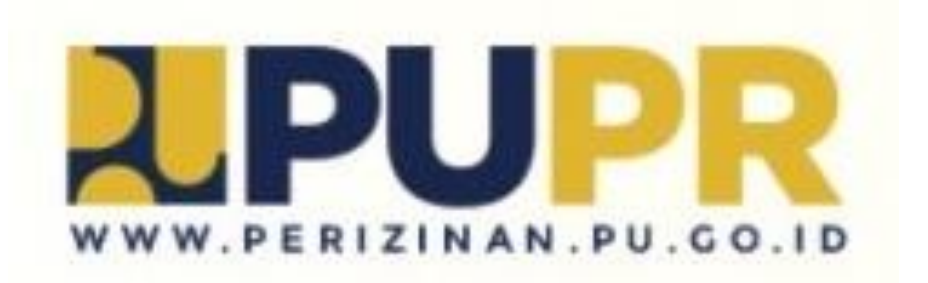

Document SBR

## Setelah kita pilih Pemenuhan Persyaratan PB-UMKU K/L maka akan tampil ke PORTAL Perizinan

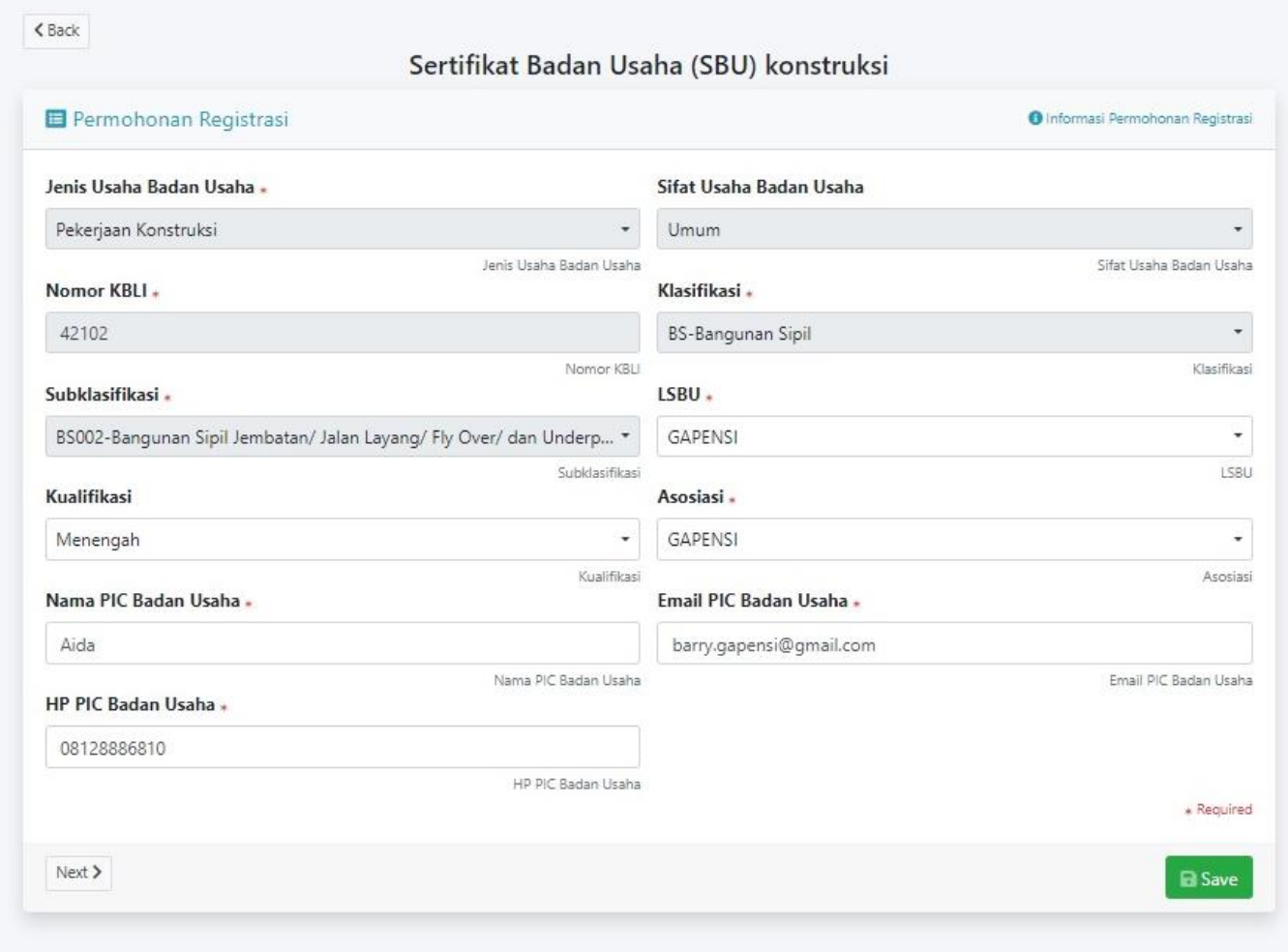

 $\zeta$  Back

#### Sertifikat Badan Usaha (SBU) konstruksi

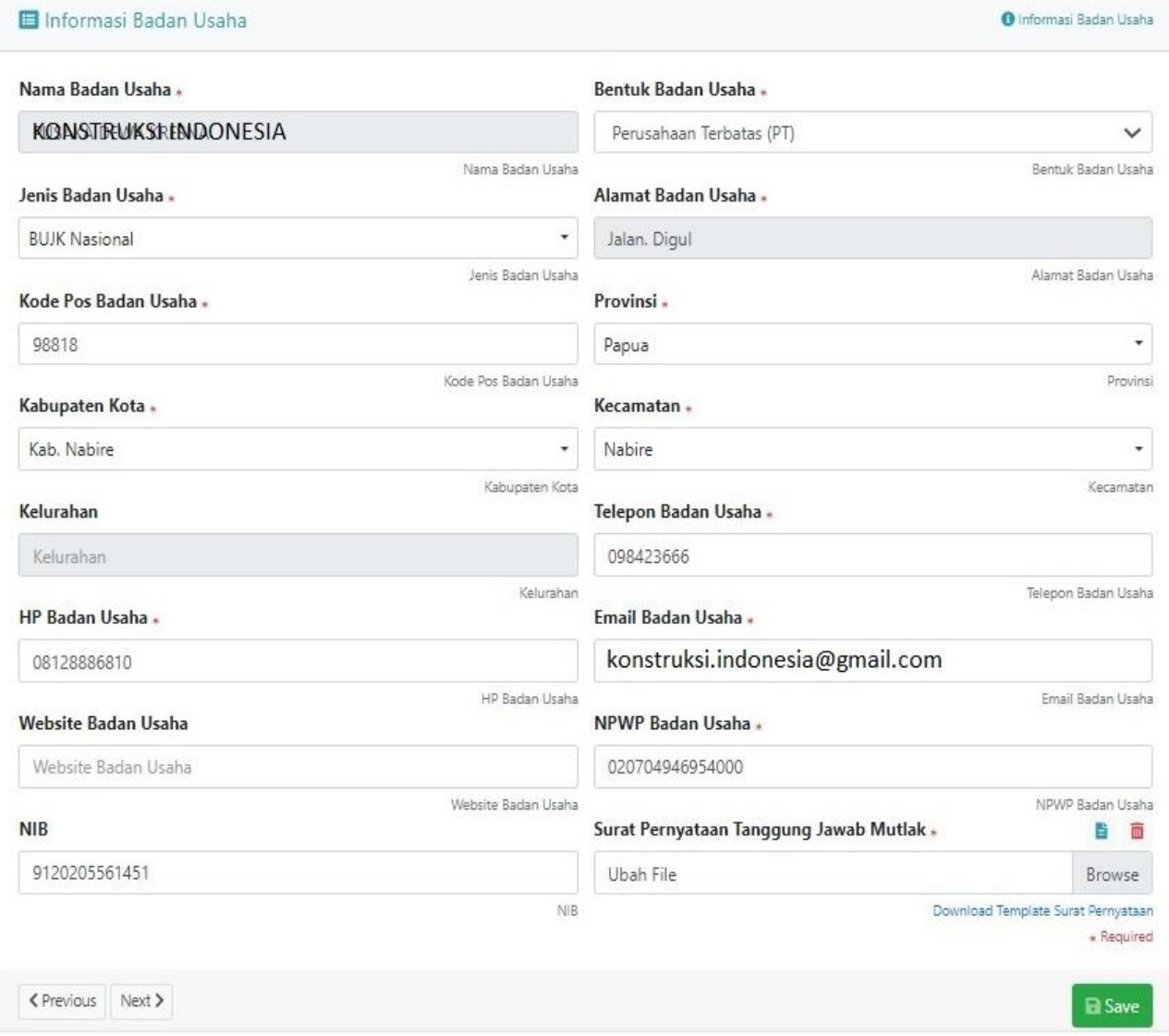

#### Sertifikat Badan Usaha (SBU) konstruksi

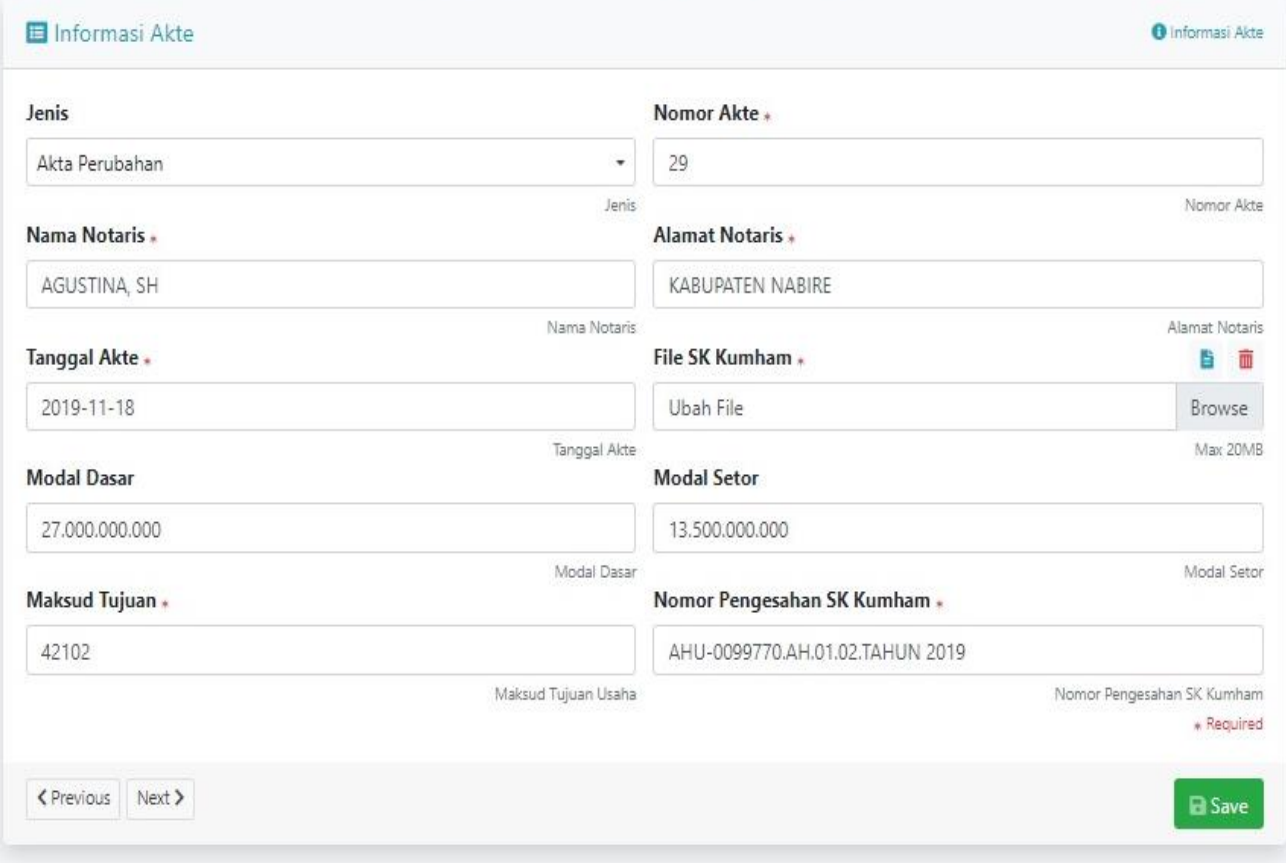

 $\overline{\mathbf{C}}$  Back

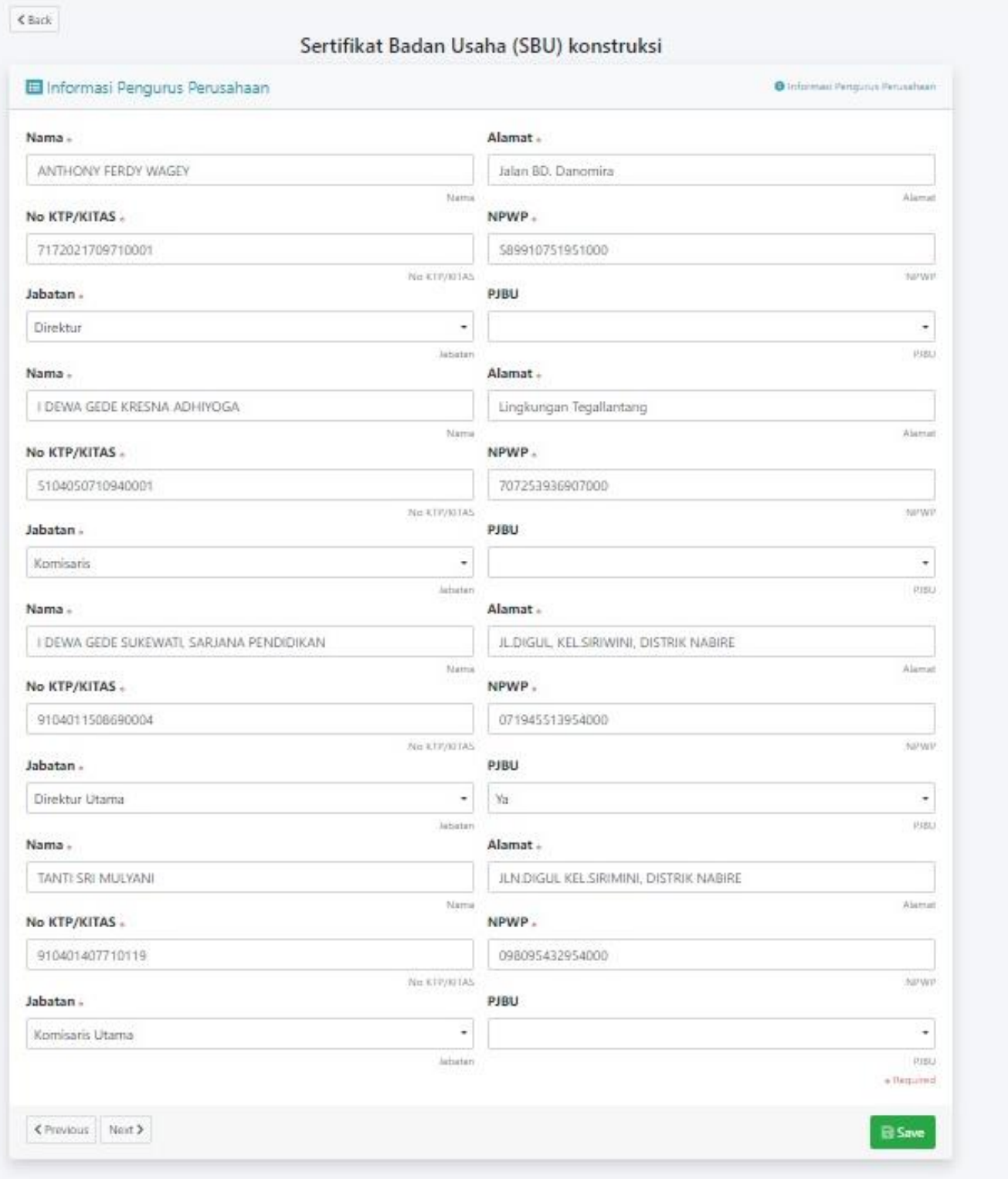

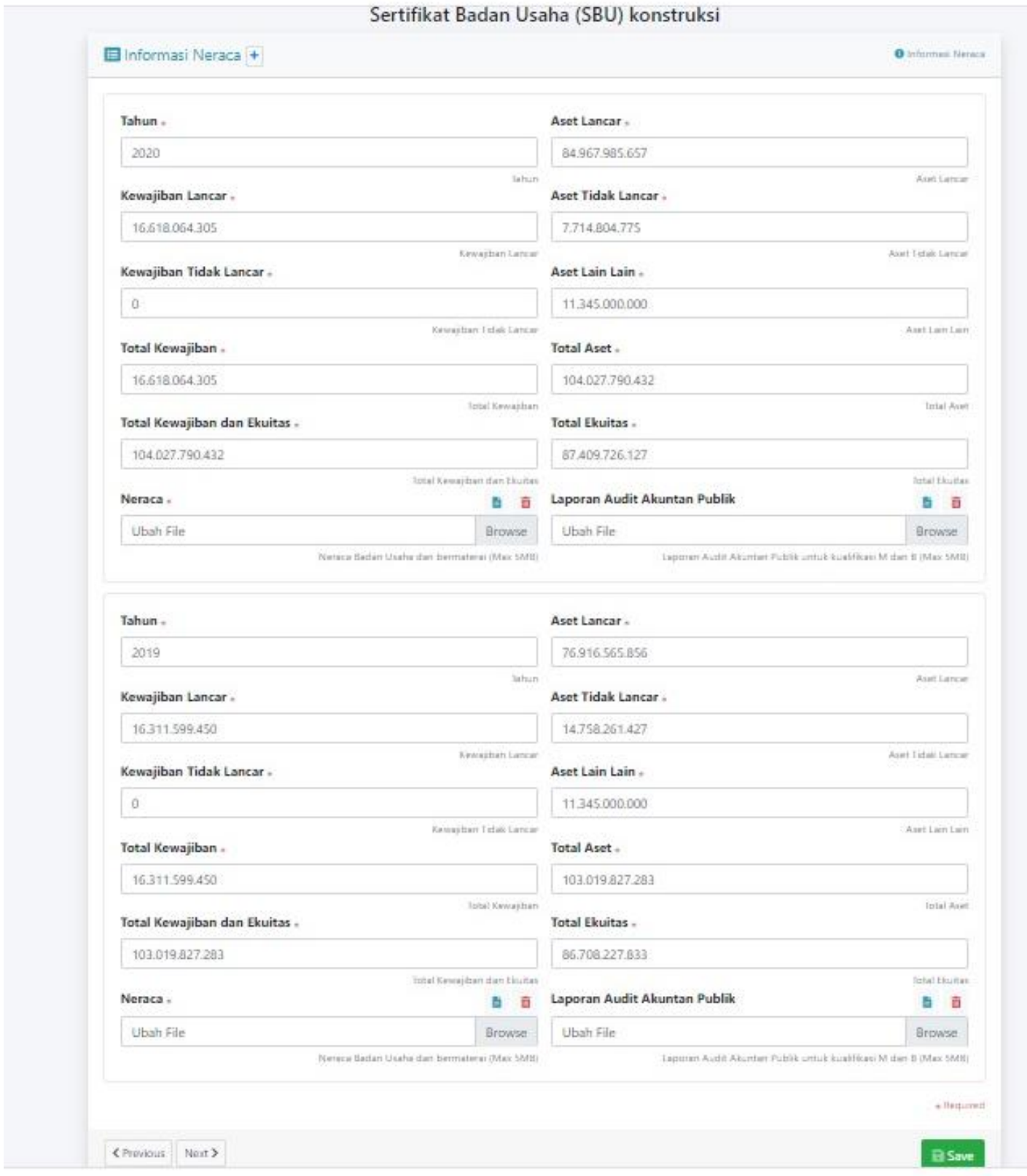

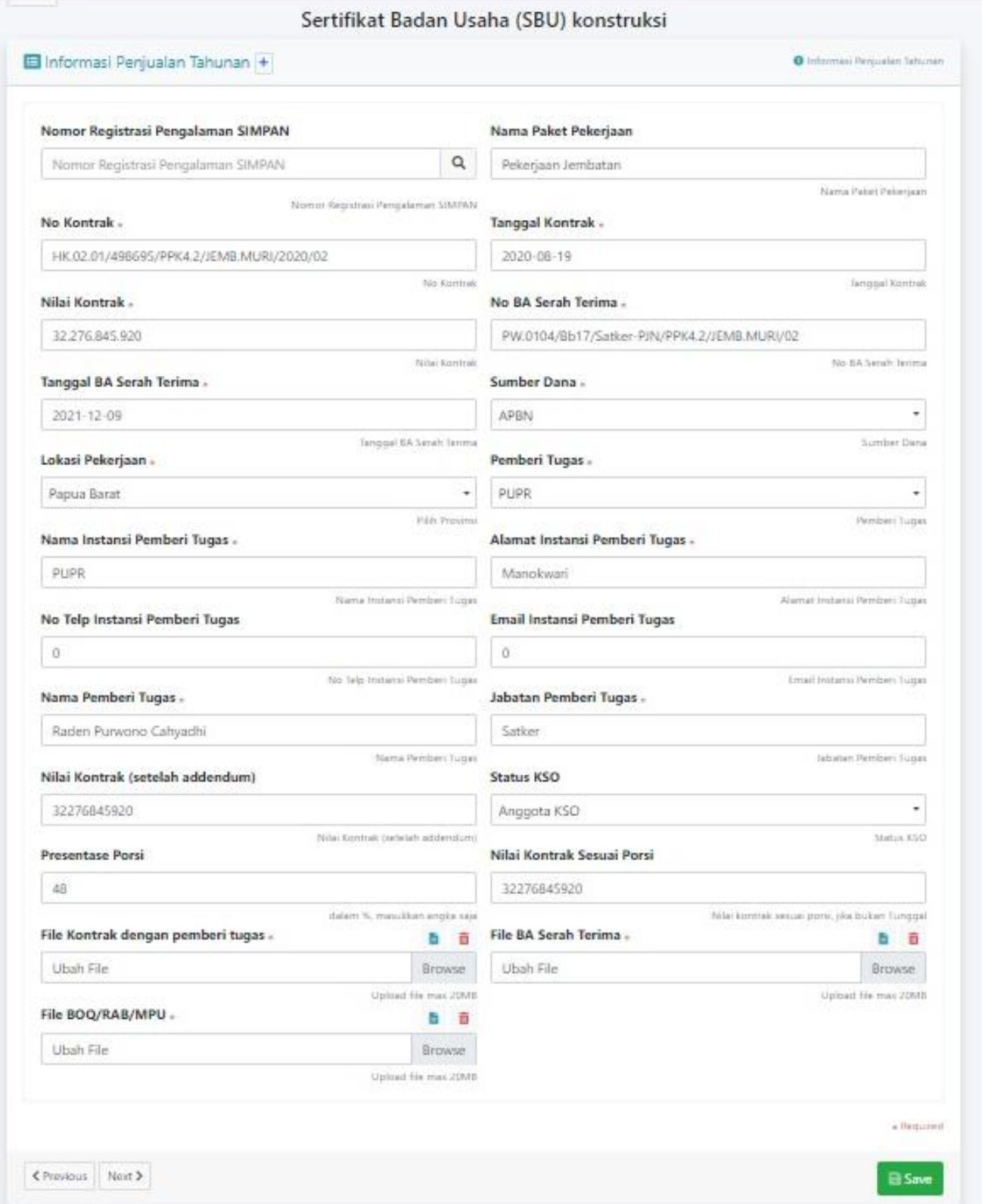

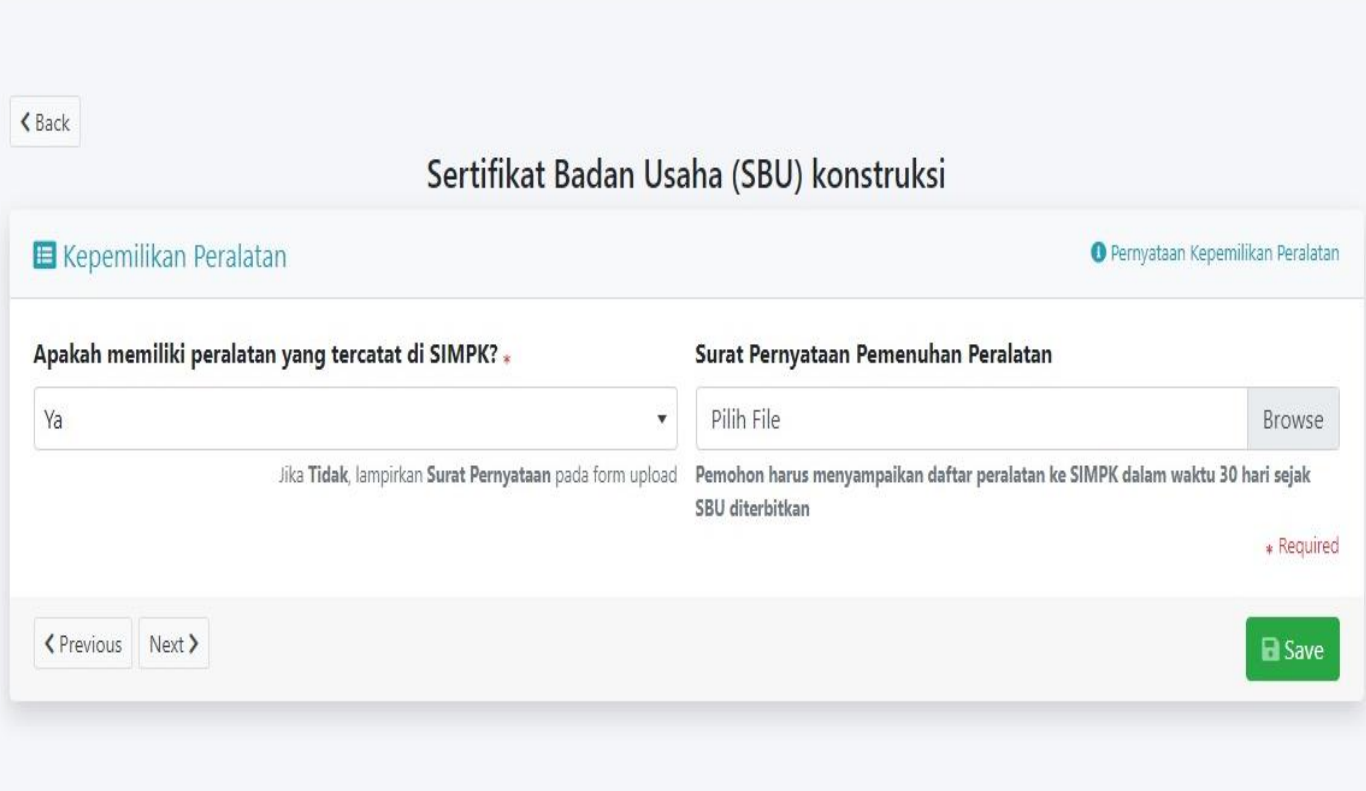

Ѧ

 $\langle$ Back

#### Sertifikat Badan Usaha (SBU) konstruksi

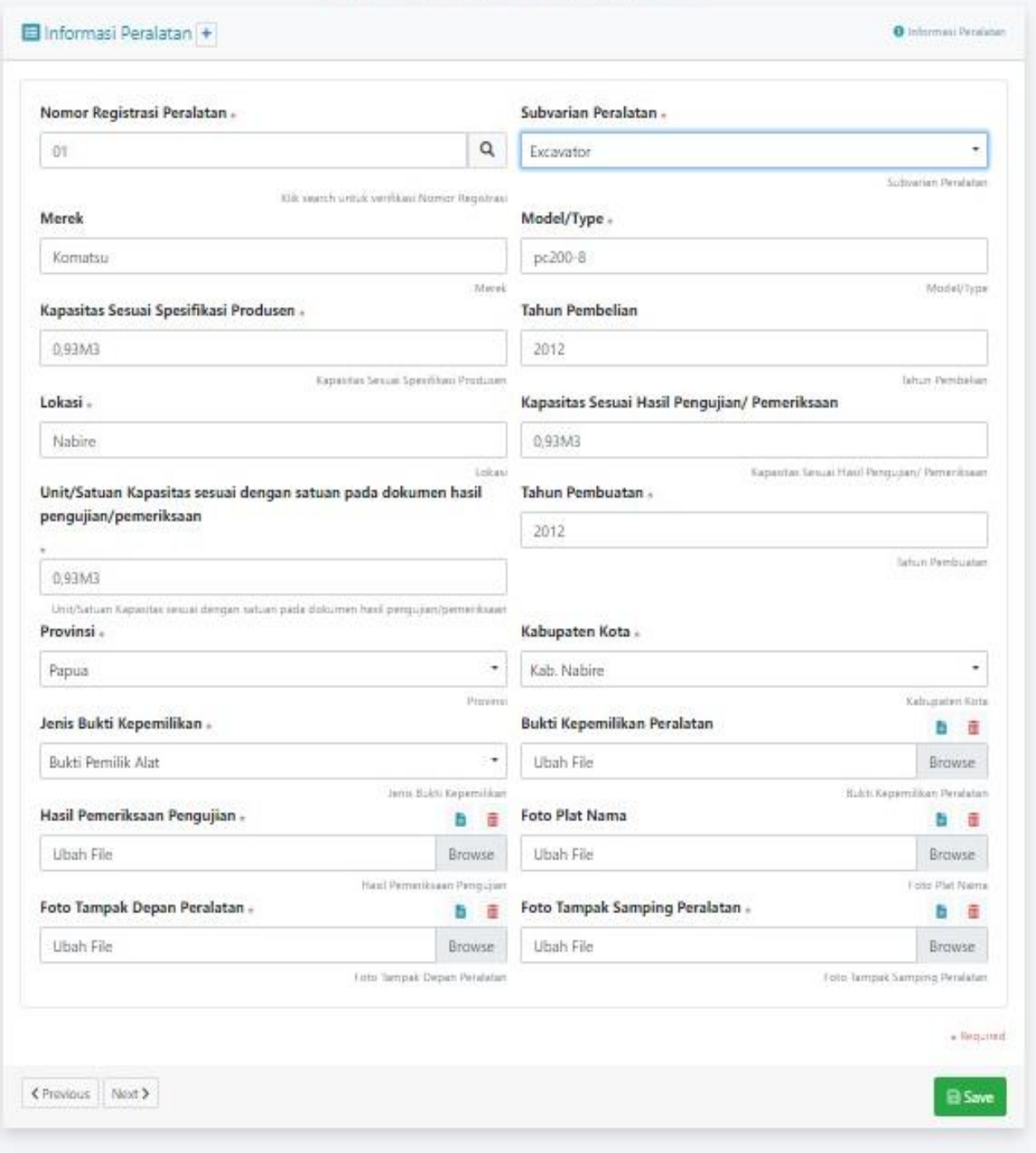

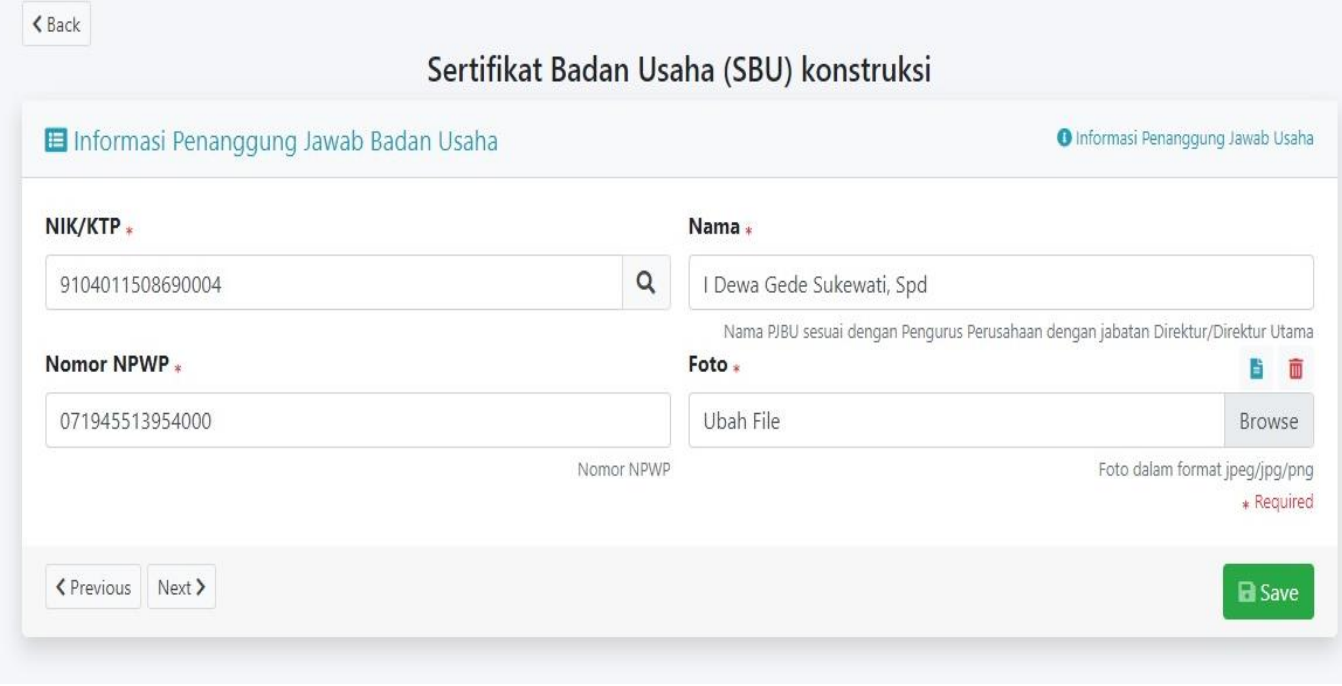

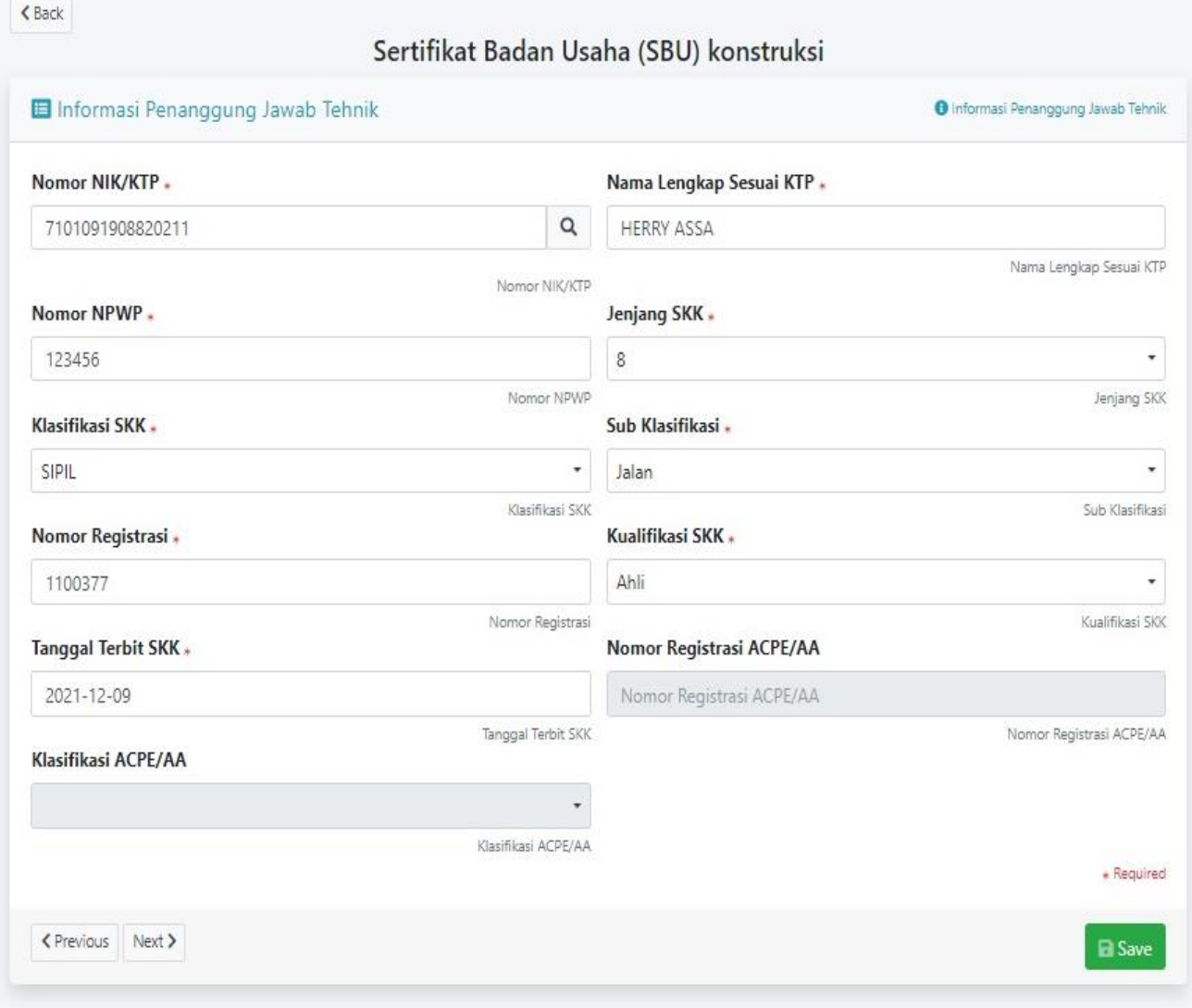

 $\langle$  Back

### Sertifikat Badan Usaha (SBU) konstruksi

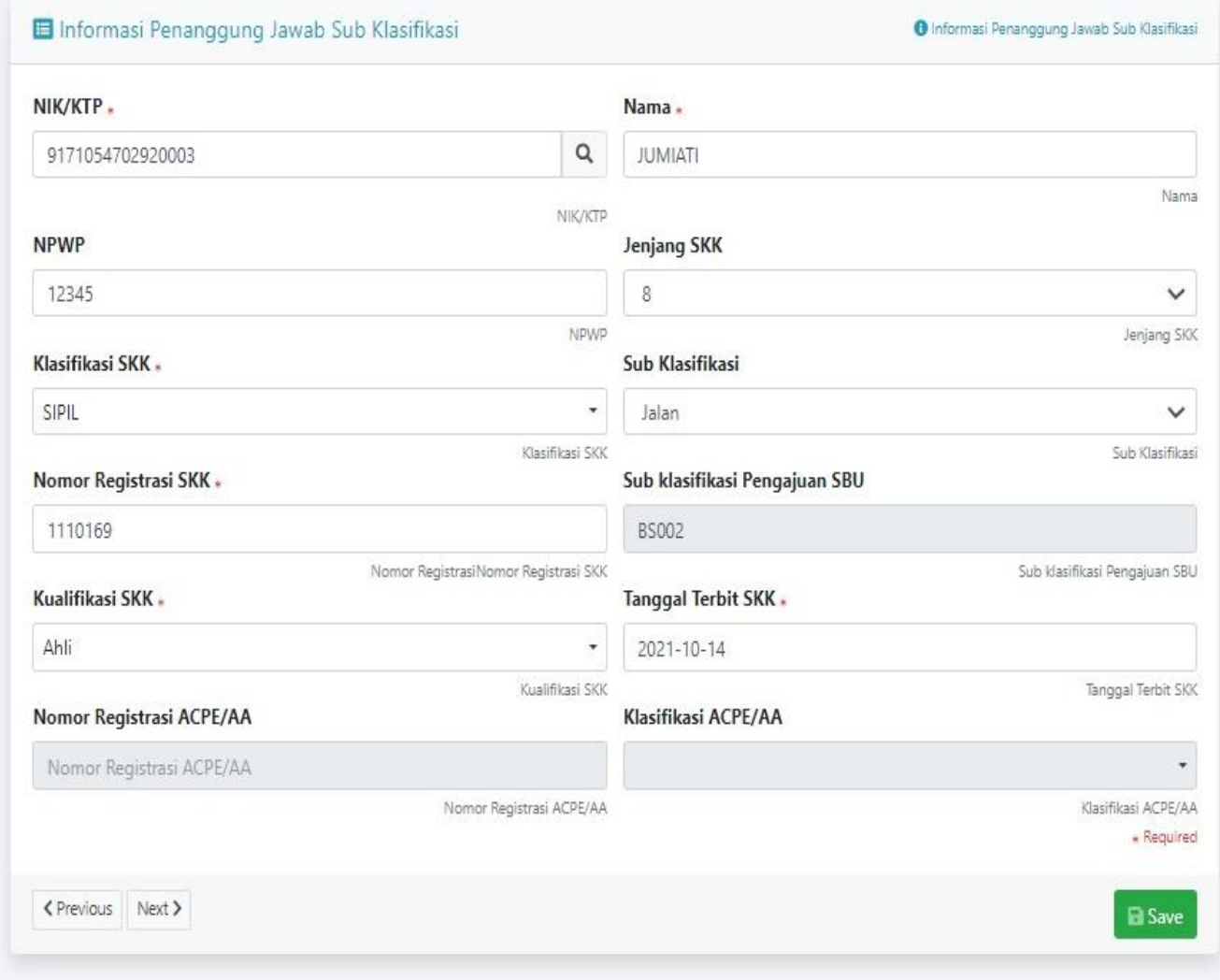

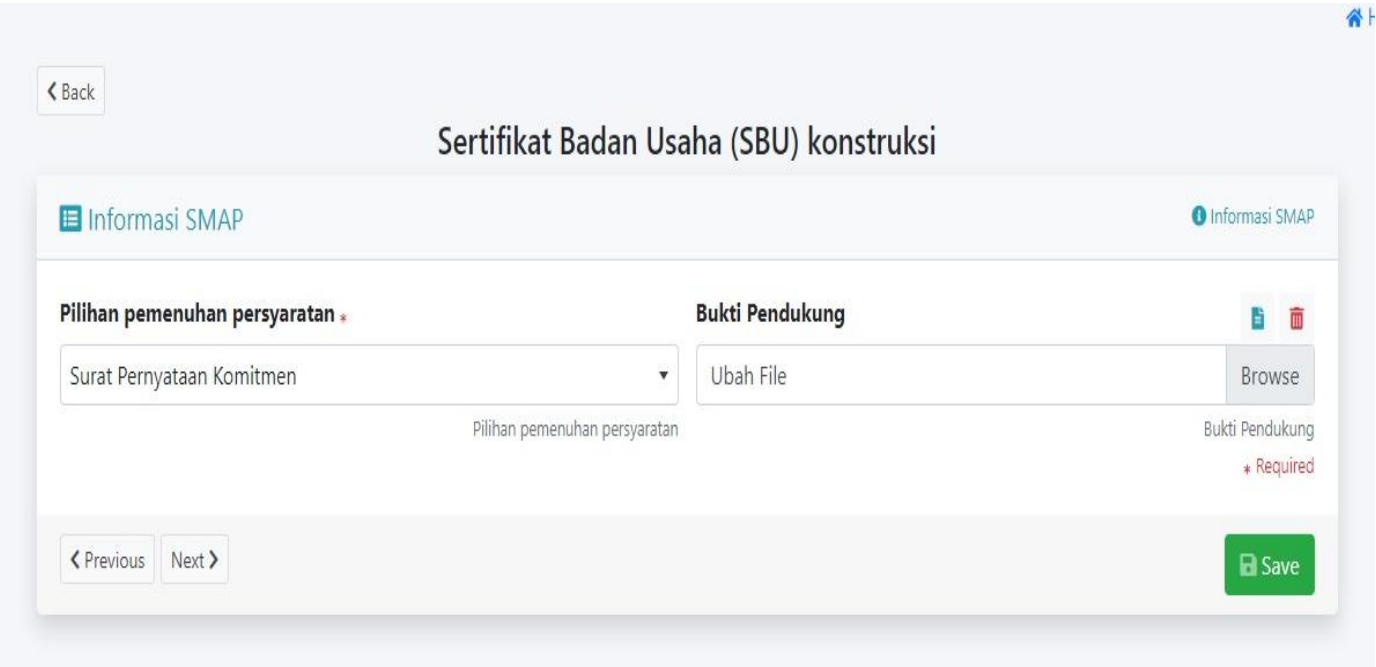

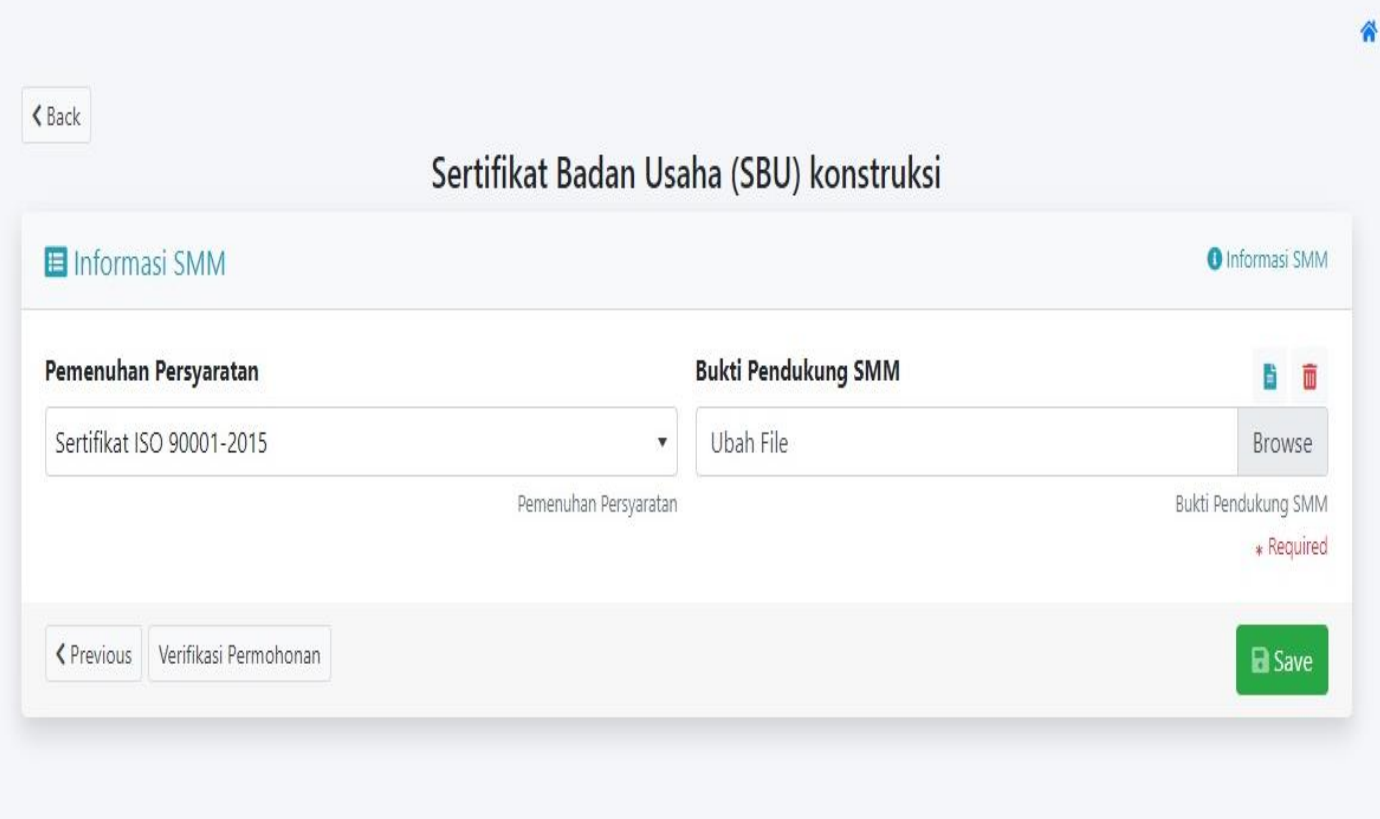

H

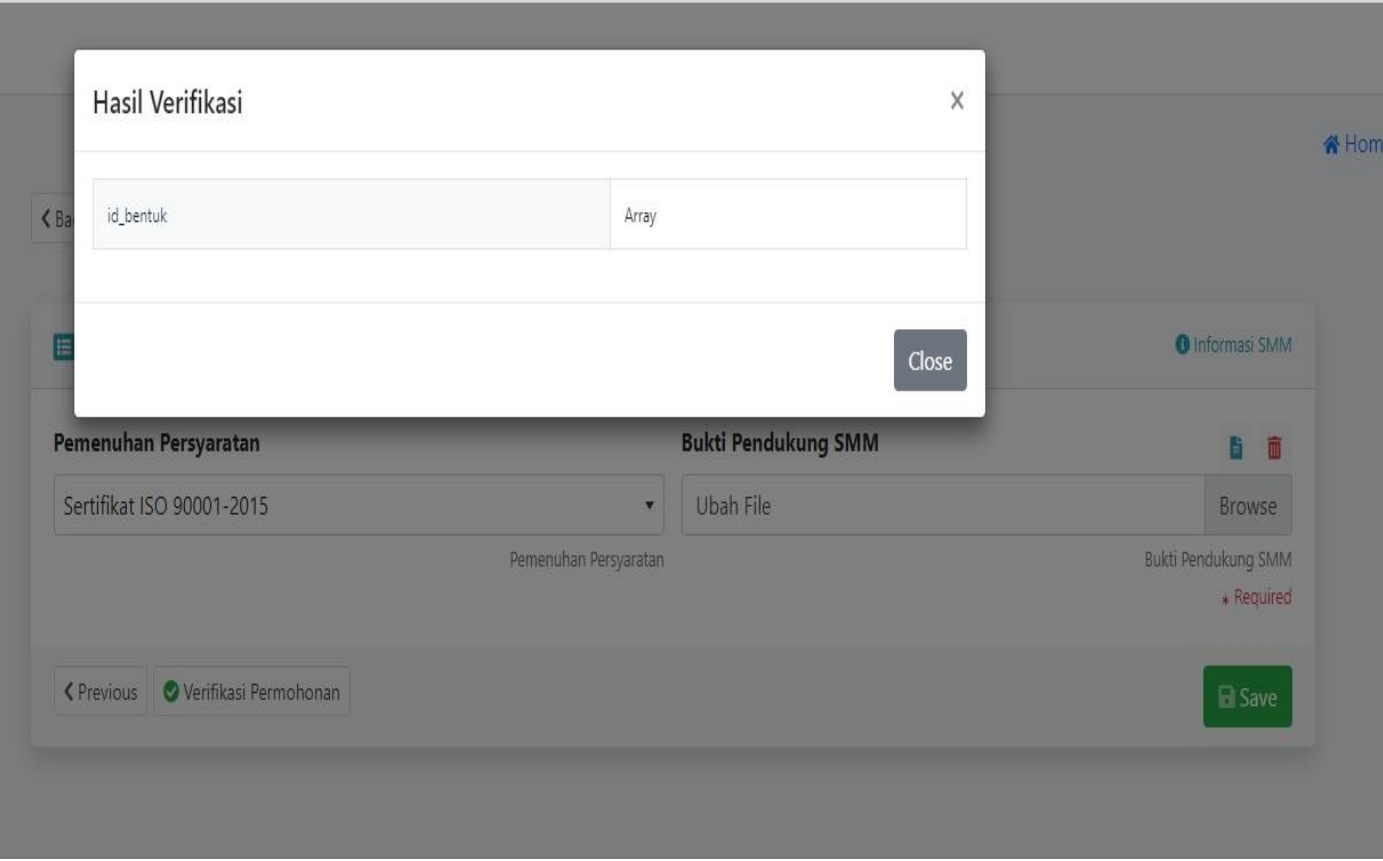

Terima Kasih